#### UVOD U LINEARNE MODELE

#### VIŠESTRUKA LINEARNA REGRESIJA

#### ANALIZA KOVARIJANSE

ANALIZA VARIJANSE

maj 2012. godine

**SADRŽAJ** 

DEFINISANJE MODELA

KID KAD KIE KKIE K IE KORO

#### DEFINISANJE MODELA

#### Proširenje osnovne formule:

$$
Y_i = \beta_0 + \beta_1 X_{i1} + \beta_2 X_{i2} + \cdots + \beta_m X_{im} + \epsilon_i,
$$

odnosno, u matričnom formatu:

$$
\begin{bmatrix}\nY_1 \\
Y_2 \\
\vdots \\
Y_n\n\end{bmatrix} = \begin{bmatrix}\n1 & X_{11} & X_{21} & \dots & X_{1m} \\
1 & X_{21} & X_{22} & \dots & X_{2m} \\
\vdots & \vdots & \vdots & \vdots & \vdots \\
1 & X_{n1} & X_{n2} & \dots & X_{nm}\n\end{bmatrix} \begin{bmatrix}\n\beta_0 \\
\beta_1 \\
\beta_2 \\
\vdots \\
\beta_m\n\end{bmatrix} + \begin{bmatrix}\n\epsilon_1 \\
\epsilon_2 \\
\vdots \\
\epsilon_n\n\end{bmatrix}
$$

**SADRŽAJ** 

鏣

IZVOÐENJE VIŠESTRUKE REGRESIJE U R-U

KID KAD KED KED E DAQ

#### PLAUZIBILNI MODEL

Vratićemo se našim podacima iz tabele *Prestige*:

```
> require(car)
> names(Prestige)
[1] "education" "income" "women" "prestige" "census" "type"
```
- Regresiraćemo prestiž zanimanja, y, sa nizom potencijalno efikasnih prediktora:
	- $\cdot$  godine obrazovanja,  $x_1$
	- $\cdot$  prosečni prihodi,  $x_2$
	- o procenat žena u datom zanimanju,  $x_3$

$$
y_i = \beta_0 + \beta_1 x_{i1} + \beta_2 x_{i2} + \beta_3 x_{i3} + \epsilon_i
$$

Univerzitetski centar za primenjenu statistiku

勐底

átlfi

**LIC PS** 

#### OSNOVNI REZULTATI FUNKCIJE 1m()

```
> prestige.lm <- lm(prestige ~ education + income + women, data=Prestige)
> summary(prestige.lm)
Call:
lm(formula = prestige ~ education + income + women, data = Prestige)
Residuals:
    Min 1Q Median 3Q Max
-19.8246 -5.3332 -0.1364 5.1587 17.5045
Coefficients:
            Estimate Std. Error t value Pr(>|t|)
(Intercept) -6.7943342 3.2390886 -2.098 0.0385
education 4.1866373 0.3887013 10.771 < 2e-16
income 0.0013136 0.0002778 4.729 7.58e-06
women -0.0089052 0.0304071 -0.293 0.7702
Residual standard error: 7.846 on 98 degrees of freedom
Multiple R-squared: 0.7982, Adjusted R-squared: 0.792
F-statistic: 129.2 on 3 and 98 DF, p-value: < 2.2e-16
```
KED KAPD KED KED E YOQO

#### STANDARDIZOVANI REGRESIONI KOEFICIJENTI

- Sirovi koeficijenti nam ne dopuštaju da poredimo doprinose prediktora
- Ovakvu mogućnost daju nam standardizovani regresioni koeficijenti
- **.** Treba znati da mnogi autori imaju rezerve prema ovom tipu koeficijenata, pre svega, zbog standardne greške standardizovanih regresionih koeficijenata (vidi npr.: Fox, 2002)

#### TEŠKA PITANJA:

Zbog čega ne možemo porediti sirove regresione koeficijente? Koji problem/opasnost postoji u vezi sa pomenutom standardnom greškom standardizovanih regresionih koeficijenata?

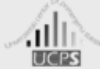

átliì

Univerzitetski centar za primenjenu statistiku

#### STANDARDIZOVANI REGRESIONI KOEFICIJENTI

- U R-u, dobijanje standardizovanih regresionih koeficijenata je relativno jednostavno
- Jedna mogućnost je da originalne podatke standardizujemo: pretvaranje u  $z - v$ rednosti, sa  $\bar{X} = 0$  i  $s = 1$ , pomoću funkcije scale()

```
> Prestige.z <- data.frame(scale(
+ Prestige[,c('prestige', 'income', 'education', 'women')]))
> Prestige.z[1:5,]
                  prestige income education women
gov.administrators 1.2767988 1.3078662 0.8693455 -0.5616725
general.managers 1.2942361 4.4939820 0.5578127 -0.7867320
accountants 0.9629272 0.5824643 0.7447324 -0.4185673
purchasing.officers 0.5793063 0.4868431 0.2499449 -0.6262904
```
**chemists 1.5499834 0.3780328 1.4227745 -0.5452816**

#### STANDARDIZOVANI REGRESIONI KOEFICIJENTI

**> prestige.lm.z <- lm(prestige ~ education + income + women, data=Prestige.z) > summary(prestige.lm.z) Call: lm(formula = prestige ~ education + income + women, data = Prestige.z) Residuals: Min 1Q Median 3Q Max -1.15229 -0.30999 -0.00793 0.29984 1.01744 Coefficients: Estimate Std. Error t value Pr(>|t|) (Intercept) -1.396e-17 4.516e-02 0.000 1.00 education 6.640e-01 6.164e-02 10.771 < 2e-16 income 3.242e-01 6.855e-02 4.729 7.58e-06 women -1.642e-02 5.607e-02 -0.293 0.77**

**Residual standard error: 0.4561 on 98 degrees of freedom Multiple R-squared: 0.7982, Adjusted R-squared: 0.792 F-statistic: 129.2 on 3 and 98 DF, p-value: < 2.2e-16**

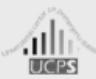

紪

LICPS

Univerzitetski centar za primenjenu statistiku

#### STANDARDIZOVANI REGRESIONI KOEFICIJENTI

**> summary(prestige.lm.z2 <- lm(prestige ~ -1 + education + income + + women, data=Prestige.z)) Call: lm(formula = prestige ~ -1 + education + income + women, data = Prestige.z) Residuals: Min 1Q Median 3Q Max -1.15229 -0.30999 -0.00793 0.29984 1.01744 Coefficients: Estimate Std. Error t value Pr(>|t|) education 0.66396 0.06133 10.826 < 2e-16** income 0.32418 0.06821 4.753 6.81e-06<br>women -0.01642 0.05579 -0.294 0.769 **women -0.01642 0.05579 -0.294 0.769 Residual standard error: 0.4538 on 99 degrees of freedom**

**Multiple R-squared: 0.7982, Adjusted R-squared: 0.7921 F-statistic: 130.5 on 3 and 99 DF, p-value: < 2.2e-16** KODKA POKRED KED DE VOQO

#### PITANJA

- 1. U čemu je razlika između dva prethodna modela: prestige.lm.z i prestige.lm.z2?
- 2. Šta smo uklonili?
- 3. Zbog čega smo to smeli da uradim, odnosno, zbog čega nam ova vrednost nije potrebna?

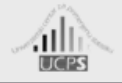

Univerzitetski centar za primenjenu statistiku

# **SADRŽAJ**

ANALIZA KOVARIJANSE U R-U

 $\left\langle \begin{array}{c} 1 & 0 \\ 0 & 1 \end{array} \right\rangle \otimes \left\langle \begin{array}{c} 1 & 0 \\ 0 & 1 \end{array} \right\rangle \otimes \left\langle \begin{array}{c} 1 & 0 \\ 0 & 1 \end{array} \right\rangle \otimes \left\langle \begin{array}{c} 1 & 0 \\ 0 & 1 \end{array} \right\rangle \otimes \left\langle \begin{array}{c} 1 & 0 \\ 0 & 1 \end{array} \right\rangle$ 

 $PQQ$ 

# ANCOVA MODELI

- Model u kojem želimo da testiramo efekte i numeričkih (kvantitativnih) i kategoričkih prediktora, istovremeno, zove se opštim imenom kovarijansni model
- Neki autori ovu vrstu analize zovu neformalno i regresiona analiza sa prividnom promenljivom (*dummy-variable regression*)
- Kako inače zovemo kategorijske prediktore?
- Koje su promenljive u tabeli 'Prestige' kategoričke faktori?

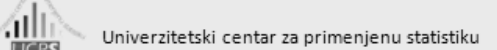

# DEFINISANJE ANCOVA MODELA

- Formalna specifikacija ovakvog modela nije baš najočigledniji zadatak
- Uzimajući u obzir da su svi ostali elementi nepromenjeni, osnovno pitanje je kako se to promenila matrica nacrta
- Štaviše, numeričke promenljive (vektori kolona) ostaju nepromenjeni, pa je pitanje kako specifikovati kategorije

KO KAP KE KE KE YA G

#### DEFINISANJE ANCOVA MODELA

Kada prikažemo samo deo koji se odnosi na kategoričke promenljive, onda matrica X kojom bismo prikazali faktor sa tri nivoa (ili tri grupe), sa po dva slučaja za svaki nivo izgleda ovako:

$$
\mathbf{X} = \begin{bmatrix} 1 & 1 & 0 & 0 \\ 1 & 1 & 0 & 0 \\ 1 & 0 & 1 & 0 \\ 1 & 0 & 1 & 0 \\ 1 & 0 & 0 & 1 \\ 1 & 0 & 0 & 1 \end{bmatrix}
$$

Međutim ovo nije matrica čiji je rang jednak broju kolona; tj. postoji linearna međuzavisnost kolona ove matrice

#### DEFINISANJE ANCOVA MODELA

Univerzitetski centar za primenjenu statistiku

átlfi

- Svaka kolona matrice može se iskazati kao linearna kombinacija preostalih kolona
- **·** Prema tome, mi ne ocenjujemo model sa 4 već sa najviše 3 parametra
- Geometrijski, prostor modela ima, dakle, jednu dimenziju manje
- Numerički, "defektnost" ranga matrice će se manifestovati u nepostojanju inverza za **X′X**
- Rešenje ovog problema je u izostavljanju jedne kolone matrice
- Ovim, matrica dobija puni rang kolona, a prostor modela je nepromenjen i svi potrebni parametri mogu biti ocenjeni

KO KAP KE KE KE YA G

#### DEFINISANJE ANCOVA MODELA

R automatski izostavlja prvu kolonu, pa matrica nacrta izgleda ovako:

$$
\mathbf{X}^{d} = \begin{bmatrix} 1 & 0 & 0 \\ 1 & 0 & 0 \\ 1 & 1 & 0 \\ 1 & 1 & 0 \\ 1 & 0 & 1 \\ 1 & 0 & 1 \end{bmatrix}
$$

**direct** 

#### DEFINISANJE ANCOVA MODELA

Moguće je dati opšti obrazac za izostavljanje kolone, ako matricu X izrazimo u izdeljenom (particionisanom) obliku:

$$
\textbf{X} = \left[\textbf{1}:\textbf{X}_1\right]
$$

gde je 1 kolona jedinica

Na osnovu prethodnog, možemo definisati:

$$
\mathbf{X}^{d} = \begin{bmatrix} 1 : \mathbf{X}_{1} \mathbf{C}_{1} \end{bmatrix}
$$
 pri čemu je  $\mathbf{C}_{1} = \begin{bmatrix} 0 & 0 \\ 1 & 0 \\ 0 & 1 \end{bmatrix}$ , matrica kontrasta

K ロ X K @ X K 를 X K 를 X - 를 X Y Q Q @

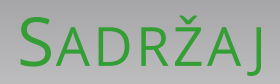

IZVOÐENJE ANALIZE KOVARIJANSE U R-U

Univerzitetski centar za primenjenu statistiku

卻応

**TICPS** 

átlfi

KODKA POKRED KED DE VOQO

#### KATEGORIJSKA PROMENLJIVA

Uzmimo ponovo tabelu 'Prestige' i promenljivu 'type':

**> attach(Prestige)**

```
The following object(s) are masked from 'package:datasets':
   women
```
**> type**

**[1] prof prof prof prof prof prof prof prof prof prof prof prof prof prof prof [16] prof prof prof prof prof prof prof prof prof prof prof prof bc prof prof [31] wc prof wc <NA> wc wc wc wc wc wc wc wc wc wc wc [46] wc wc wc wc wc wc wc <NA> bc wc wc wc bc bc bc [61] bc bc <NA> bc bc bc <NA> bc bc bc bc bc bc bc bc [76] bc bc bc bc bc bc bc bc bc bc bc bc bc bc bc [91] bc bc bc bc bc prof bc bc bc bc bc bc Levels: bc prof wc**

**> levels(type)**

```
[1] "bc" "prof" "wc"
```
#### KATEGORIJSKA PROMENLJIVA

```
Promenljiva ima nedostajućih podataka i njih
 možemo ukloniti
```

```
> detach(Prestige)
> Prestige2 <- na.omit(Prestige)
> attach(Prestige2)
The following object(s) are masked from 'package:datasets':
  women
> type
[1] prof prof prof prof prof prof prof prof prof prof prof prof prof prof prof
[16] prof prof prof prof prof prof prof prof prof prof prof prof bc prof prof
[31] wc prof wc wc wc wc wc wc wc wc wc wc wc wc wc
[46] wc wc wc wc wc wc bc wc wc wc bc bc bc bc bc
[61] bc bc bc bc bc bc bc bc bc bc bc bc bc bc bc
[76] bc bc bc bc bc bc bc bc bc bc bc bc bc bc bc
[91] bc prof bc bc bc bc bc bc
Levels: bc prof wc
```
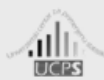

Univerzitetski centar za primenjenu statistiku

K ロ → K 伊 → K ヨ → K ヨ → ニョ → K Q Q Q

#### DEFINISANJE KONTRASTA

R automatski obavlja kodiranje prividne promenljive (*dummy coding*)

**> contrasts(type)**

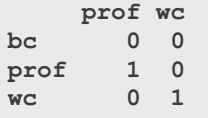

- Prvi nivo kategorijalne promenljive se uzima za referentni nivo (*reference or baseline*)
- Međutim, sam izbor kategorije je arbitraran i mi ga u R-u možemo lako izmeniti

```
> contrasts(type) <- contr.treatment(levels(type), base=2)
> contrasts(type)
   bc wc
bc 1 0
prof 0 0
wc 0 1
```
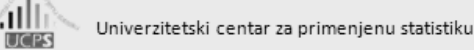

#### DEFINISANJE KONTRASTA

- R dopušta i druge postupke za kodiranje matrice kontrasta
- Jedan interesantan slučaj jeste Helmertov postupak

```
> contrasts(type) <- NULL
> contrasts(type)
   prof wc
bc 0 0
prof 1 0
wc 0 1
> contrasts(type) <- contr.helmert(levels(type))
> contrasts(type)
    [,1] [,2]
bc -1 -1
prof 1 -1
wc 0 2
```

```
勐底
LICES
```
Univerzitetski centar za primenjenu statistiku

# DEFINISANJE KONTRASTA

- Helmertov postupak kontrastira dati nivo sa prosekom "prethodnih"
- Helmertov postupak daje nekorelirane kontraste (ortogonalne) kada je broj opservacija na svim nivoima faktora jednak
- Putem R-ovog sistema za pomoć informišite se koji vam još postupci za kodiranje kontrasta stoje na raspolaganju

#### UREÐENI FAKTORI

Prema potrebi i kada je to logički prihvatljivo, možemo definisati uređeni faktor u R-u:

```
> type.ord <- ordered(type, levels=c('bc', 'wc', 'prof'))
> type.ord
[1] prof prof prof prof prof prof prof prof prof prof prof prof prof prof prof
[16] prof prof prof prof prof prof prof prof prof prof prof prof bc prof prof
[31] wc prof wc wc wc wc wc wc wc wc wc wc wc wc wc
[46] wc wc wc wc wc wc bc wc wc wc bc bc bc bc bc
[61] bc bc bc bc bc bc bc bc bc bc bc bc bc bc bc
[76] bc bc bc bc bc bc bc bc bc bc bc bc bc bc bc
[91] bc prof bc bc bc bc bc bc
Levels: bc < wc < prof
```
- Za uređene faktore kontrasti se određuju kao nezavisni (ortogonalni) polinomi – contr.poly, kada su nivoi faktora sa jednakim razmacima
- Red polinoma je za jedan manji od broja nivoa

**> round(contrasts(type.ord), 3)**

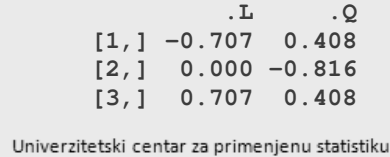

álið

**LIC PS** 

átlfi

#### PLAUZIBILNI KOVARIJANSNI MODEL

- Uključimo sada varijablu type u naš prethodni višesmerni model sa prestižom zanimanja, y i prediktorima:
	- $\cdot$  godine obrazovanja,  $x_1$
	- $\cdot$  prosečni prihodi,  $x_2$
	- tip zanimanja, definisan preko prividnih promenljivih,  $d_1$  i  $d_2$
- Kovarijansni model je definisan sledećim izrazom:

```
\mathcal{y}_i = \beta_0 + \beta_1 \mathcal{x}_{i1} + \beta_2 \mathcal{x}_{i2} + \gamma_1 \mathcal{d}_{i1} + \gamma_2 \mathcal{d}_{i2} + \epsilon_i
```
KED KAPD KED KED E YOQO

#### OSNOVNI REZULTATI FUNKCIJE 1m()

**> prestige.ancova1 <- lm(prestige ~ education + income + type, + data=Prestige2) > summary(prestige.ancova1) Call: lm(formula = prestige ~ education + income + type, data = Prestige2) Residuals: Min 1Q Median 3Q Max -14.9529 -4.4486 0.1678 5.0566 18.6320 Coefficients: Estimate Std. Error t value Pr(>|t|) (Intercept) -0.6229292 5.2275255 -0.119 0.905 education 3.6731661 0.6405016 5.735 1.21e-07** income 0.0010132 0.0002209 4.586 1.40e-05<br>typeprof 6.0389707 3.8668551 1.562 0.122 **typeprof 6.0389707 3.8668551 1.562 0.122 typewc -2.7372307 2.5139324 -1.089 0.279 Residual standard error: 7.095 on 93 degrees of freedom Multiple R-squared: 0.8349, Adjusted R-squared: 0.8278 F-statistic: 117.5 on 4 and 93 DF, p-value: < 2.2e-16**

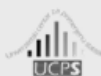

átliì

Univerzitetski centar za primenjenu statistiku

#### TESTIRANJE EFEKTA ZA FAKTORE

- t vrednosti u rezultatima regresione analize su sasvim adekvatni za prediktore (efekte) sa jednim stepenom slobode ( $df = 1$ )
- Međutim, kako je referentna kategorija i način prividnog kodiranja potpuno arbitraran, istraživači obično traže ukupni efekat za takvu varijablu

**> anova(prestige.ancova1) Analysis of Variance Table Response: prestige Df Sum Sq Mean Sq F value Pr(>F) education 1 21282.5 21282.5 422.8056 < 2.2e-16 income 1 1792.0 1792.0 35.5999 4.355e-08 type 2 591.2 295.6 5.8721 0.003966 Residuals 93 4681.3 50.3**

#### TESTIRANJE EFEKTA ZA FAKTORE

- Funkcija anova() zapravo daje rezultate tzv. sekvencijalnog testiranja
- Za korelirane (neortogonalne) podatke, kada su koeficijenti različitih članova u modelu korelirani, sekvencijalni test ne odgovara pretpostavkama o parametrima
- U suštini, postoje različiti postupci izračunavanja tipova sume kvadrata
- U paketu CAR postoji prigodna funkcija Anova koja daje simultani test (Tip II ili Tip III)

**> Anova(prestige.ancova1) Anova Table (Type II tests) Response: prestige Sum Sq Df F value Pr(>F) education 1655.5 1 32.8882 1.205e-07 income 1058.8 1 21.0339 1.405e-05 type 591.2 2 5.8721 0.003966 Residuals 4681.3 93** Univerzitetski centar za primenjenu statistiku

46

**LIC PS** 

átliì

# JOŠ NEŠTO O FUNKCIJI anova()

Funkcija anova() se može koristiti i za poređenje alternativnih modela, kada se F-testom kontrastiraju ugnežđeni linearni modeli

```
> prestige.ancova0 <- lm(prestige ~ education + income,
+ data=Prestige2)
> anova(prestige.ancova0, prestige.ancova1)
Analysis of Variance Table
Model 1: prestige ~ education + income
Model 2: prestige ~ education + income + type
Res.Df RSS Df Sum of Sq F Pr(>F)
1 95 5272.4
2 93 4681.3 2 591.16 5.8721 0.003966
```
# I JOŠ NEŠTO O ANALIZI KOVARIJANSE

- Izostavljanje regresione konstante odsečka, ne daje smislene rezultate
- Na ovaj način, mi bismo forsirali R da udešava intercept za svaku grupu posebno
- Hipoteza da ne postoji efekat varijable (npr., 'type') postaje hipoteza da su koeficijenti za svaki nivo varijable jednaki nuli
- Konačno, R 2 i F-test nemaju svoje uobičajeno značenje, odnosno, interpretaciju

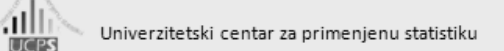

**SADRŽAJ** 

IZVOÐENJE ANALIZE VARIJANSE U R-U

KO KA KE KE KE YA GA

#### ANOVA MODELI

- Analiza varijanse, zapravo, nema posebni status u porodici linearnih modela
- Važno je samo zapamtiti da ona pruža osnovu za lakše (i bolje) razumevanje interakcije dva ili više faktora, kao i načina na koji je se vrši ispitivanje interakcije u R-u

Na ovo pitanje vratićemo se nešto kasnije . . .

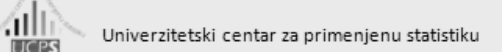

#### PODACI ZA JEDAN ANOVA MODEL

Uzmimo podatke u kojima su prikazani rezultati o ponašanju pacova u lavirintu:

```
> rats = read.table('data/rats.txt', header=TRUE, sep='\t')
> head(rats)
 envirnm strain errors
1 FREE BRIGHT 26<br>2 FREE BRIGHT 14
2 FREE BRIGHT
3 FREE BRIGHT 41
4 FREE BRIGHT 16
5 FREE MIXED 41
6 FREE MIXED 82
> str(rats)
'data.frame': 24 obs. of 3 variables:
 $ envirnm: Factor w/ 2 levels "FREE","RESTRCTD": 1 1 1 1 1 1 1 1 1 1 ...
$ strain : Factor w/ 3 levels "BRIGHT","DULL",..: 1 1 1 1 3 3 3 3 2 2 ...
 $ errors : num 26 14 41 16 41 82 26 86 36 87 ...
```
Univerzitetski centar za primenjenu statistiku

álli

# KAKO "ŽIVE" PACOVI U LAVIRINTU?

- Ono što ovde želimo da saznamo jeste da li uslovi (*environment*) u kojima pacovi žive, kao i njihova priroda (*strain*), utiču na njihovu uspešnost u "rešavanju" lavirinta
- Možemo, najpre, uporediti prosečne uspehe za svaku grupu pacova:

```
> attach(rats)
> envirnm <- factor(envirnm, levels=c('RESTRCTD', 'FREE'))
> strain <- factor(strain, levels=c('DULL', 'MIXED', 'BRIGHT'))
> means <- tapply(errors, list(strain, envirnm), mean)
> means
     RESTRCTD FREE
DULL 97.75 65.25
MIXED 87.25 58.75
BRIGHT 54.50 24.25
```

```
油脸
LICES
```
Univerzitetski centar za primenjenu statistiku

# KAKO "ŽIVE" PACOVI U LAVIRINTU?

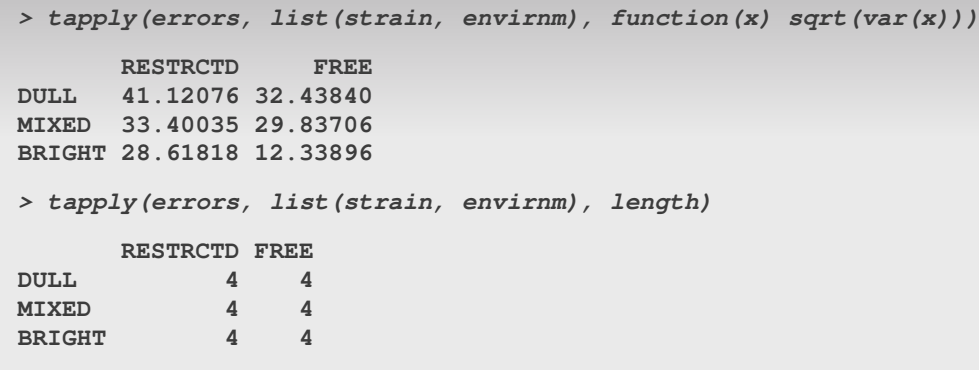

- **•** Prvi poziv taply() je pomalo neobičan
- To je samo demonstracija kako da pozovete funkciju koju sami možete definisati
- function(x) sqrt(var(x)) Specifikuje korisničku (i privremenu) funkciju, koja uzima parametar x, a to je u konkretnom slučaju promenljiva "errors"
- tapply(errors, list(strain, envirnm), sd) daje identičan rezultat

KED KAPD KED KED E YOQO

#### KAKO "ŽIVE" PACOVI U LAVIRINTU?

#### Konačno, mnogo bolji pregled imamo ako rezultate prikažemo grafički:

```
> Strain <- as.numeric(strain)
> plot(c(0.5, 3.5), range(errors), xlab='strain',
     + ylab='errors', type='n', axes=F)
> axis(1, at=1:3, labels=c('DULL', 'MIXED', 'BRIGHT'))
> axis(2)
> points(jitter(Strain[envirnm=='RESTRCTD']),
+ errors[envirnm=='RESTRCTD'], pch='R')
> points(jitter(Strain[envirnm=='FREE']),
+ errors[envirnm=='FREE'],, pch='F')
> lines(1:3, means[,1], lty=1, lwd=3, type='b', pch=19, cex=2)
> lines(1:3, means[,2], lty=3, lwd=3, type='b', pch=1, cex=2)
> legend('topright', c('restricted','free'), bty='n', lty=c(1,3),
+ lwd=c(3,3), pch=c(19,1))
> box()
```

```
4lli)
 LIC PS
```
Univerzitetski centar za primenjenu statistiku

# PROSEČNI BROJ GREŠAKA U LAVIRINTU

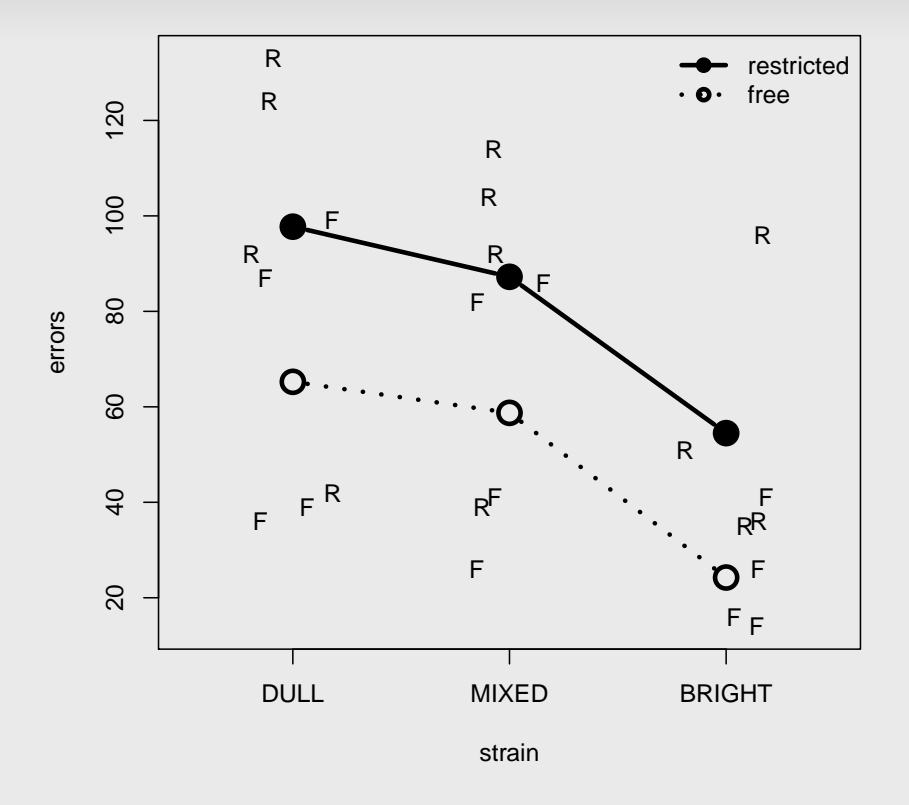

40

LICPS

**KED KAD KED KED E VOQO** 

#### ANALIZA GRAFIKONA

- Kako ćemo obaviti analizu dobijenog grafikona?
- Postoje li potencijalne "opasnosti" u podacima?
	- **> identify(Strain, errors)**

```
卻応
LIC PS
```
álli

**LICPS** 

Univerzitetski centar za primenjenu statistiku

# ANOVA ZA TABELU 'RATS'

**> rats.aov <- lm(errors ~ envirnm + strain, data=rats) > summary(rats.aov) Call: lm(formula = errors ~ envirnm + strain, data = rats) Residuals: Min 1Q Median 3Q Max -54.708 -18.833 -0.875 24.604 41.417 Coefficients: Estimate Std. Error t value Pr(>|t|) (Intercept) 24.17 11.96 2.020 0.05699 envirnmRESTRCTD 30.42 11.96 2.542 0.01939 strainDULL 42.12 14.65 2.875 0.00936 strainMIXED 33.62 14.65 2.295 0.03270 Residual standard error: 29.31 on 20 degrees of freedom Multiple R-squared: 0.4399, Adjusted R-squared: 0.3559 F-statistic: 5.236 on 3 and 20 DF, p-value: 0.007868 > anova(rats.aov) Analysis of Variance Table Response: errors Df Sum Sq Mean Sq F value Pr(>F) envirnm 1 5551.0 5551.0 6.4634 0.01939 strain 2 7939.7 3969.9 4.6224 0.02238 Residuals 20 17176.8 858.8**

KED KAPD KED KED E YOQO

# SAŽETO I NA JVAŽNIJE O ANALIZI VARIJANSE

- Cilj ANOVE jeste testiranje hipoteze o razlikama između proseka uslova (*cell means*) i ukupnog proseka
- Kodiranje kontrasta i izračunavanje sume kvadrata mora biti u skladu sa postavljenim hipotezama
- Određeni problemi mogu nastati kada podaci (odnosno, nacrt) nisu balansirani
- Ako se pridržavamo principa marginaliteta, šanse za grešku su minimalne
- Takav pristup dovodi do sume kvadrata Tip II: ignoriši efekte viěg reda dok testiraš efekte nižeg reda
- Postupno (inkrementirano) testiranje sume kvadrata (Tip III), testira efekat nakon što su ostali uzeti u obzir (npr., glavni efekat faktora A, iz proseka nivoa drugog faktora B) Univerzitetski centar za primenjenu statistiku (ロ) (伊) (ミ) (ミ) (ミ) ミーのQ (V

# SAŽETO I NA JVAŽNIJE O ANALIZI VARIJANSE

- Razmislite o razlikama F-testova s obzirom na Tip sume kvadrata:
	- Anova(rats.aov, type='II')
	- Anova(rats.aov, type='III')
- Ima li razlike između ova dva tipa sume kvadrata?
- A u odnosu na onaj koji daje funkcija anova()
- Funkcija aov() nam štedi vreme, sprovodi analizu varijanse pozivajući funkciju lm()

álli

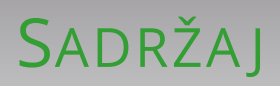

DEMONSTRACIJE: POPULACIJA – UZORAK – REGRESIJA

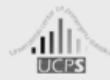

Univerzitetski centar za primenjenu statistiku

funkcije za demonstraciju:

- **> source('data/demoUvodLM.R')**
	- regConst()
		- $\blacksquare$ min  $\rightarrow$  minimum za varijablu X
		- max  $\rightarrow$  maksimum za varijablu X þ.
		- $\bullet$  a  $\rightarrow$  odsečak na Y-osi
		- $b \rightarrow$  nagib regresione funkcije þ.
		- $\bullet$  it  $\rightarrow$  broj pokušaja (iteracija)
		- $\blacksquare$  m  $\rightarrow$  aritmetička sredina za grešku (epsilon)
		- $s \rightarrow$  standardna devijacija za grešku (epsilon) Þ

 $\mathcal{L} = \{ \mathcal{L} \mid \mathcal{L} \in \mathbb{R} \mid \mathcal{L} \in \mathbb{R} \} \text{ and } \mathcal{L} = \mathcal{L} \text{ and } \mathcal{L} = \mathcal{L} \text{ and } \mathcal{L} = \mathcal{L} \text{ and } \mathcal{L} = \mathcal{L} \text{ and } \mathcal{L} = \mathcal{L} \text{ and } \mathcal{L} = \mathcal{L} \text{ and } \mathcal{L} = \mathcal{L} \text{ and } \mathcal{L} = \mathcal{L} \text{ and } \mathcal{L} = \mathcal{L} \text{ and } \mathcal{$ 

 $DQ$ 

#### funkcije za demonstraciju:

- **> source('data/demoUvodLM.R')**
	- regVar()
		- $\blacksquare$ min  $\rightarrow$  minimum za varijablu X
		- $\blacksquare$  max  $\rightarrow$  maksimum za varijablu X
		- $\blacktriangleright$  a  $\rightarrow$  odsečak na Y-osi
		- $\rightarrow$  b  $\rightarrow$  nagib regresione funkcije
		- $\bullet$  it  $\rightarrow$  broj pokušaja (iteracija)
		- $\blacksquare$  m  $\rightarrow$  aritmetička sredina za grešku (epsilon)
		- $\triangleright$  s  $\rightarrow$  standardna devijacija za grešku (epsilon)
		- $g \rightarrow$  koeficijent priraštaja greške (epsilon) u funkciji X

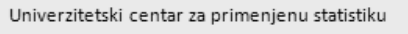

alll

#### KO KA KE KE KE YA GA

#### funkcije za demonstraciju:

- **> source('data/demoUvodLM.R')**
	- regCorr()
		- $\blacksquare$ n  $\rightarrow$  veličina uzorka
		- $\blacksquare$  m  $\rightarrow$  aritmetičke sredine za dve varijable
		- $\blacktriangleright$  r  $\rightarrow$  koeficijent korelacije
		- $\bullet$  it  $\rightarrow$  broj pokušaja (iteracija)

# K R A J

**伊 ▶ (ミ ) (ミ )** 등 등 990

 $\begin{array}{c} \leftarrow \Box \end{array}$